Google Voice Instructions:

- 1. Head over to [https://voice.google.com](https://voice.google.com/)
- 2. Click "For personal use", then click "Web".

**Voice** 

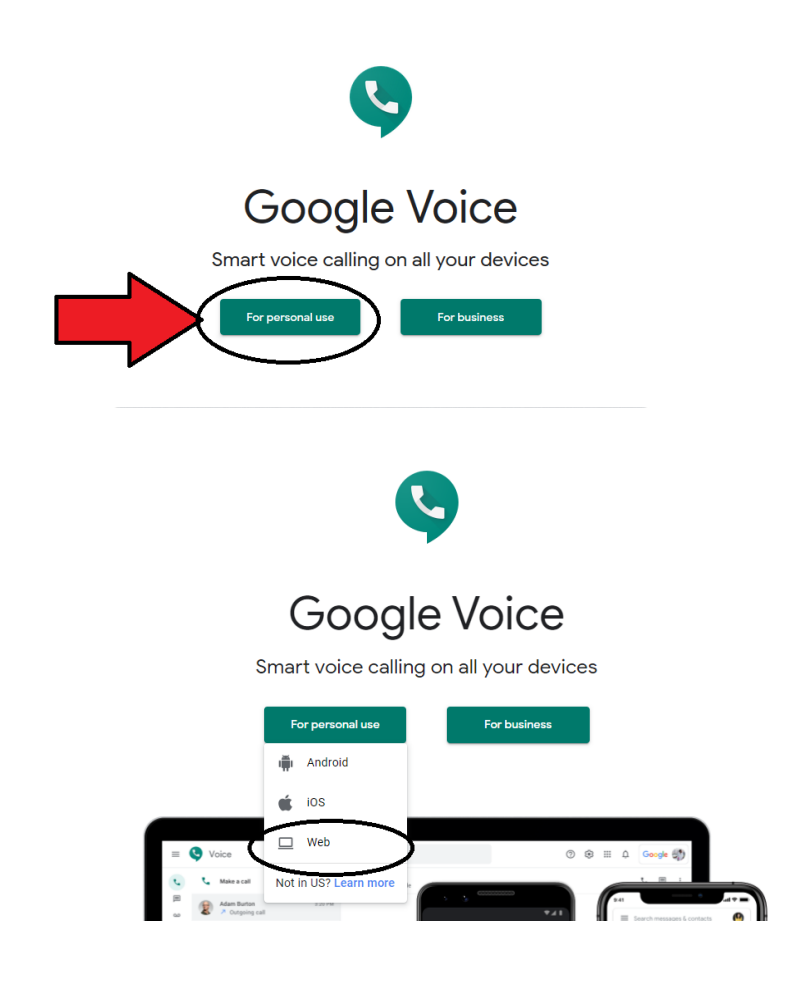

- 3. Sign up using your **UGA Email Associated** Google account.
	- a. If you do not have an UGA Email Associated Google account, follow these steps:
		- i. Click "Create account", then click "For myself".

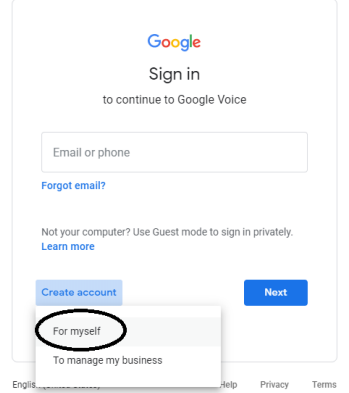

ii. Fill out your First and Last name.

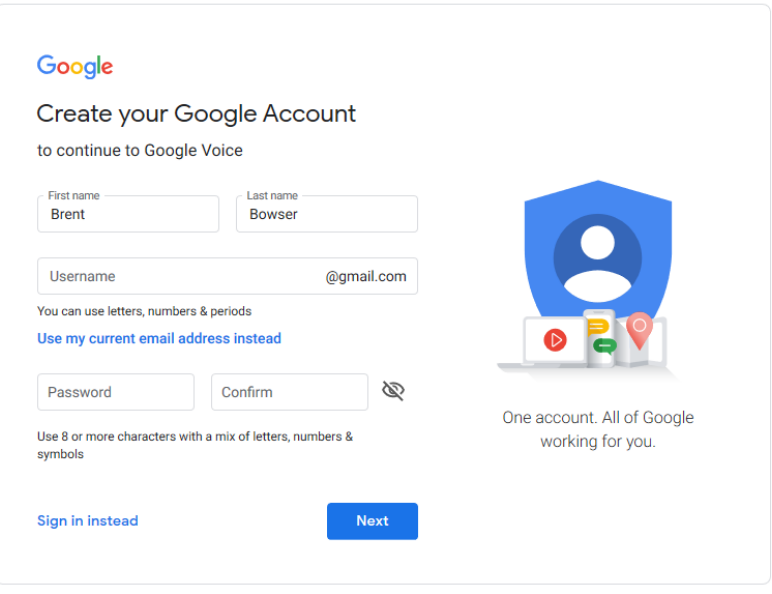

iii. Click use my current email address instead.

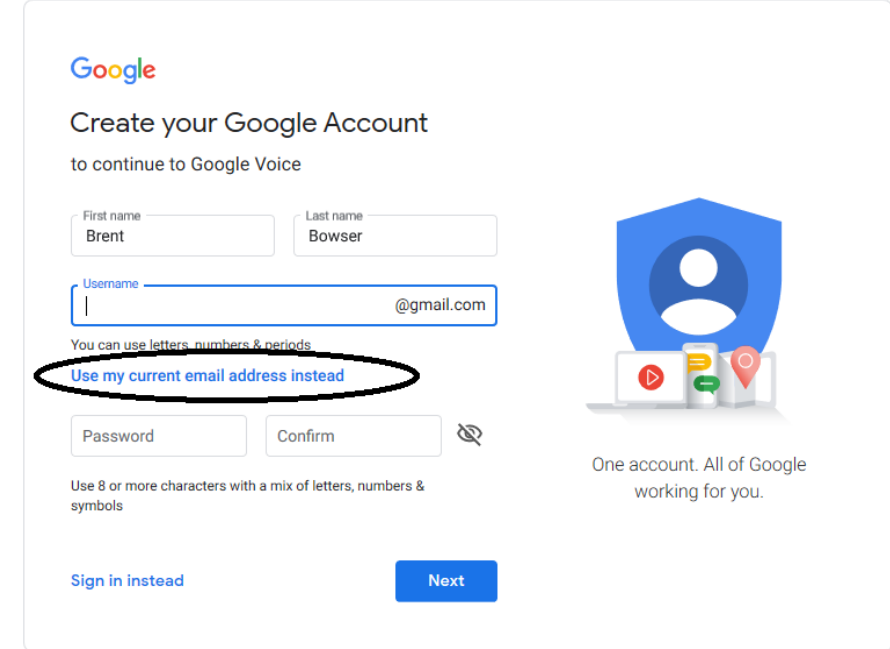

iv. Enter your **UGA Email.**

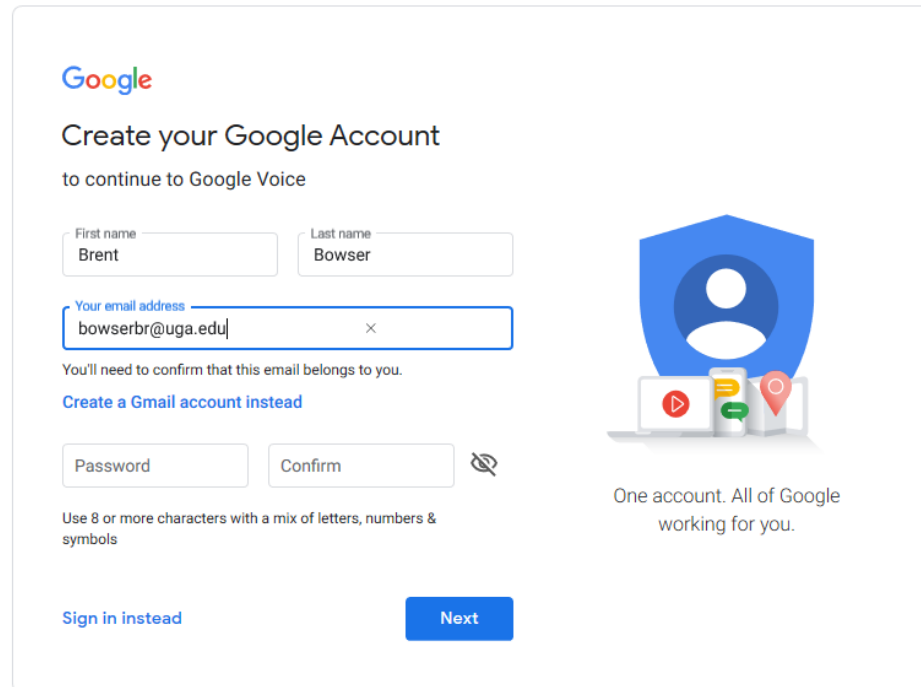

v. Create a password, and then click "Next".

4. Verify your email address.

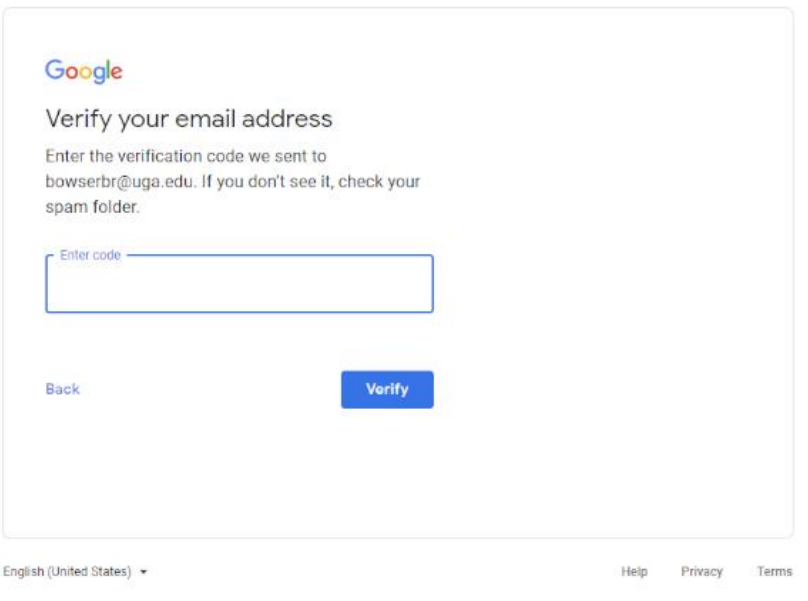

i. Open your **UGA Email** and retrieve the verification code.

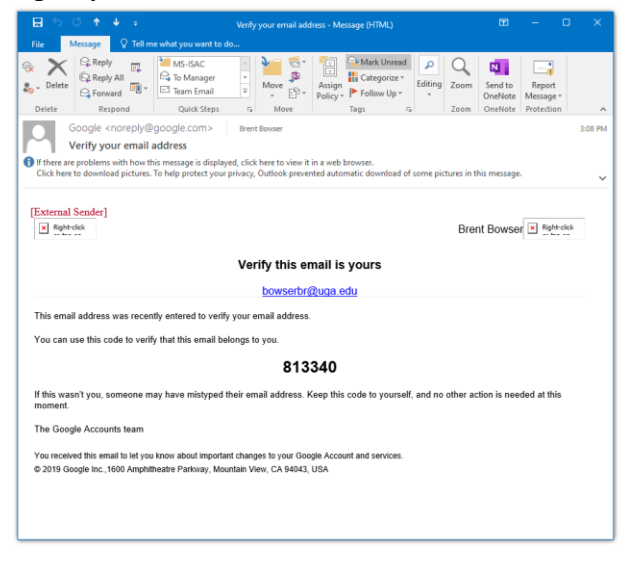

ii. Enter this code in the "Enter code" box, and then press "Verify".

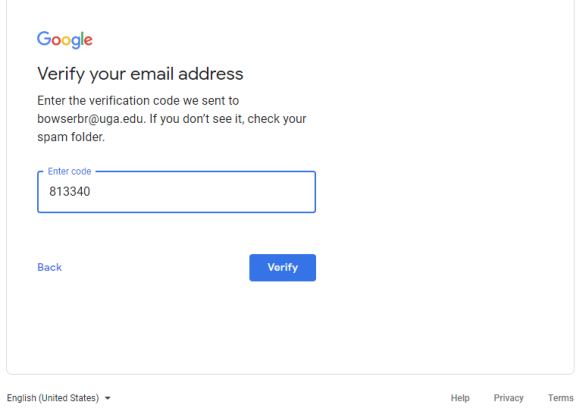

- 5. Verify your phone number
	- i. Enter your phone number (if you have a work number, use that number). Then press "Next".

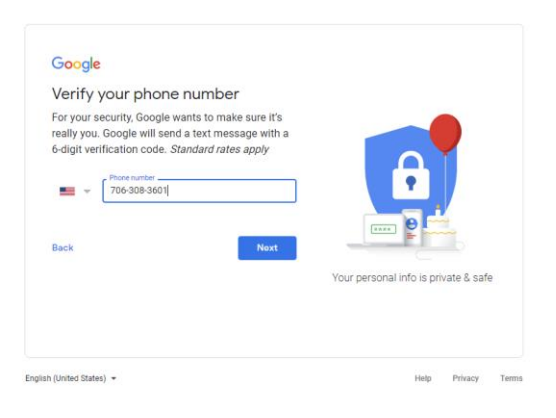

ii. Google will send a **text message** with a verification code to the number you entered. Retrieve that code, place it in "Enter verification code", and then press "Verify".

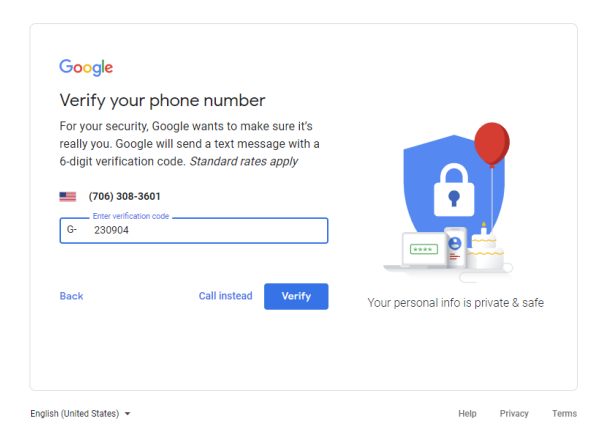

## 6. Google Account Setup

i. Google will then ask you to fill out your birthday and gender. Fill out the info it is requesting, then press "Next".

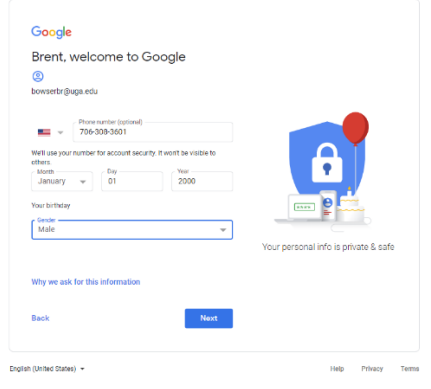

ii. Google may ask you to "Get more from your number". Just press "Yes, I'm in".

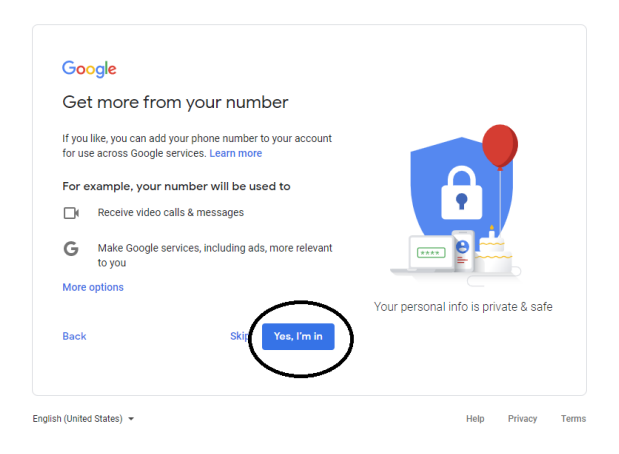

## iii. Agree to the Privacy and Terms.

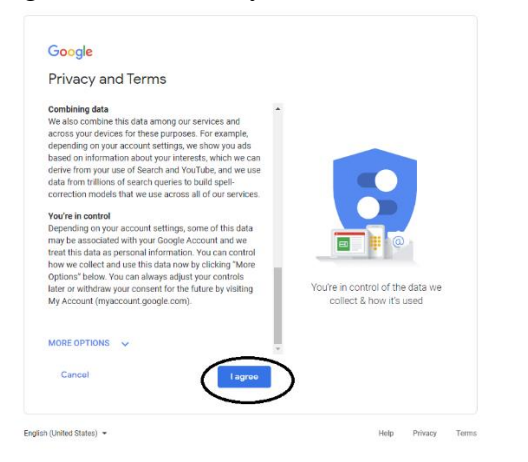

## 7. Google Voice Final Steps

i. The "Welcome to Google Voice" screen will appear. Press "Continue".

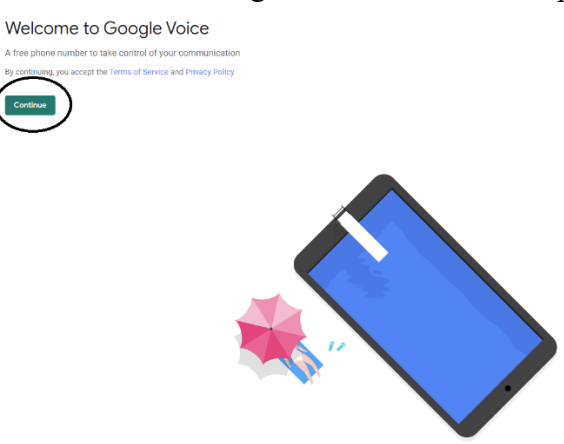

ii. Google will ask you to choose a Google Voice number. In the search box, type "706", and then select a number.

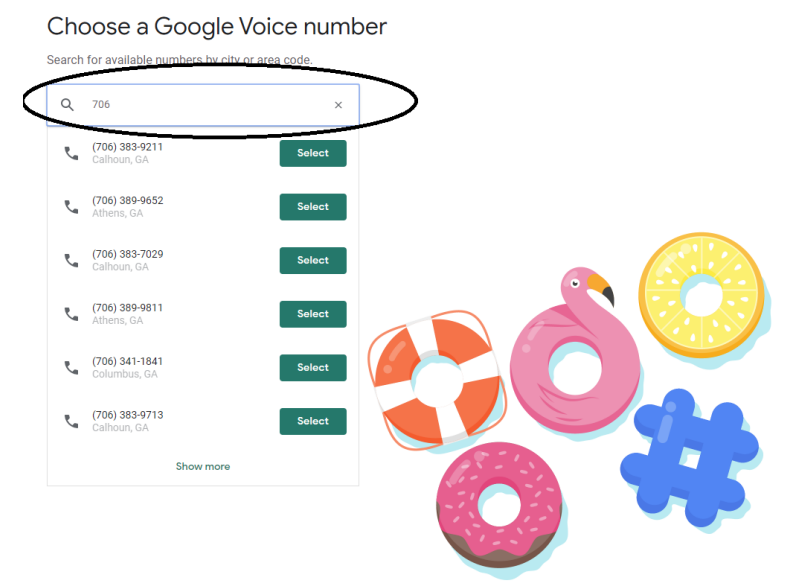

iii. Google will ask you to link a phone number again. Use the number you used to setup your Google account earlier. Then press "Send Code".

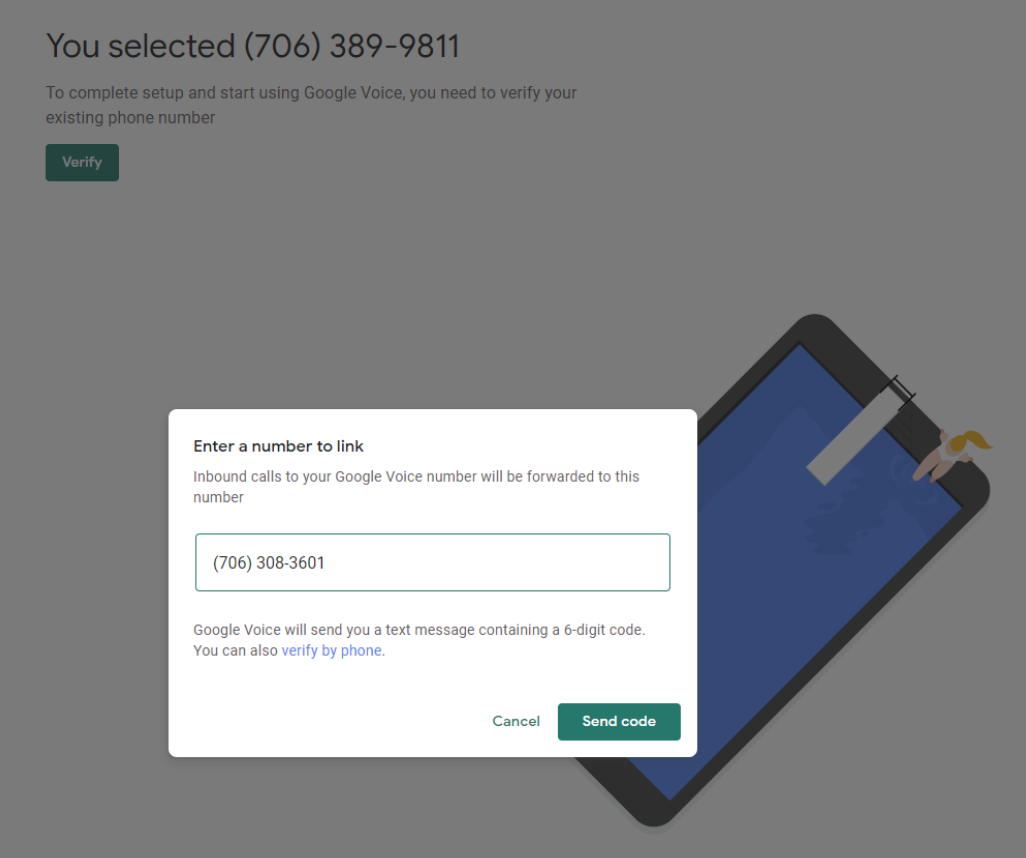

iv. Retrieve the code that was sent to that phone number from Google. Enter the code in the boxes after the "G-", and then press "Verify".

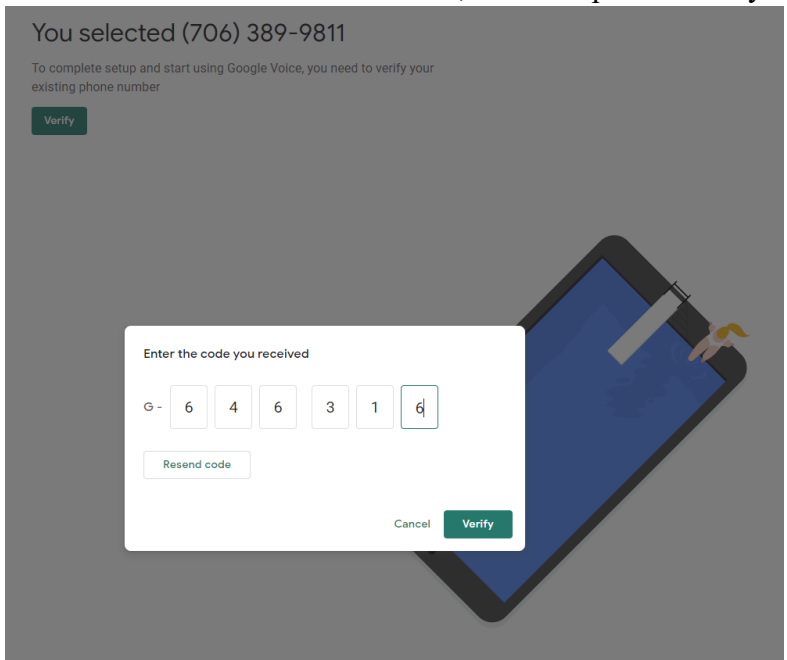

v. Click "Finish" when the "Phone number added" box appears.

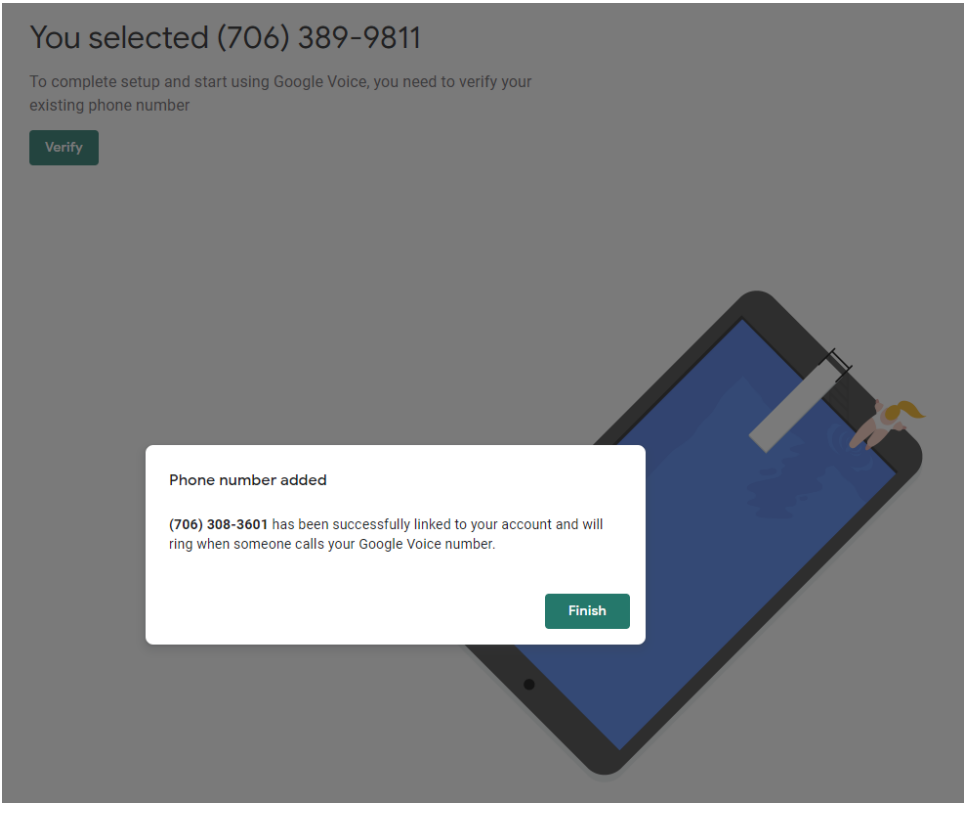

vi. A screen should appear with a message saying that this new number is all yours. Press "Finish".

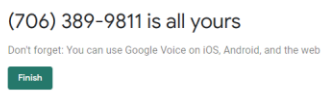

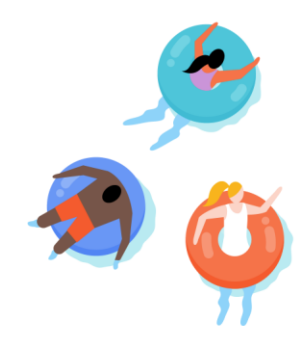

- 8. You are all set! This is what the google voice homepage looks like:  $\equiv$  **@** Voice  $Q_i$  Se  $\begin{array}{ccccccccc}\n\bullet & \circ & \circ & \circ & \circ & \bullet & \bullet & \bullet\end{array}$  $\mathcal{L} \equiv \mathbf{e}_3$ Call as (706) 389-9811  $\mathcal{A}_{\mathcal{A}}$ .<br>Enter a name or number  $\begin{array}{ccc} \n\bullet & \quad \text{if} & \quad \text{if} &$ Hi Brent! No calls  $\begin{array}{cc} 1 & 2 & 3 \\ & {}^{48\,C} & {}^{08\,F} \end{array}$  $\frac{4}{\pi}$  5 6  $\begin{array}{cc} 7 & 8 & 9 \\ \text{max} & \text{two} & \text{two} \end{array}$  $0$  #  $\star$  $\frac{9}{6}$  Hide keypad
	-